## **HOW TO SIGN ON: VDI-POD1**

Point your browser a[t https://vdi-pod1.smcusa.com/portal/webclient/index.html#/](https://vdi-pod1.smcusa.com/portal/webclient/index.html#/)

You will see the prompt below.

This login prompt requires your Network (VDI) username and password.

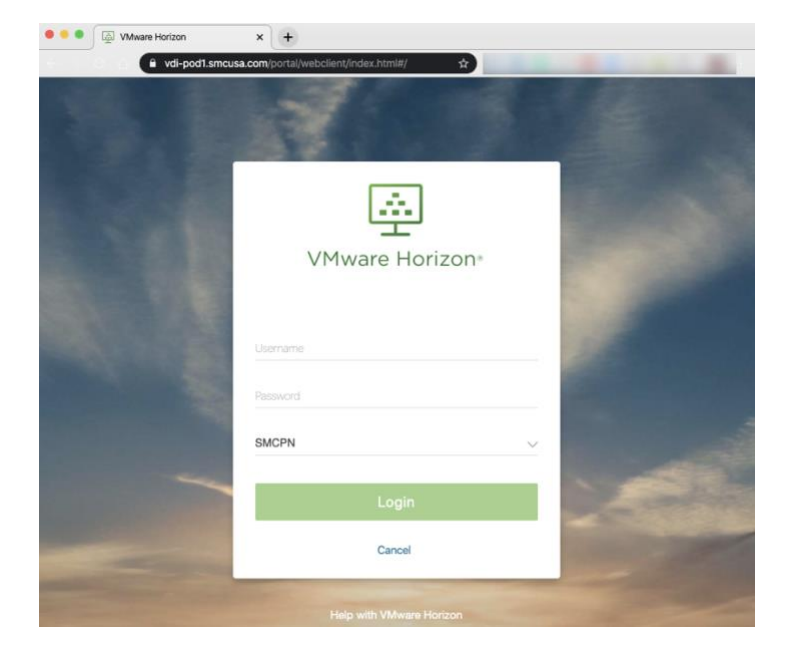

From here you see the VM Horizon (VDI) workspace. Most of you will only see one selection, click on the icon to proceed.

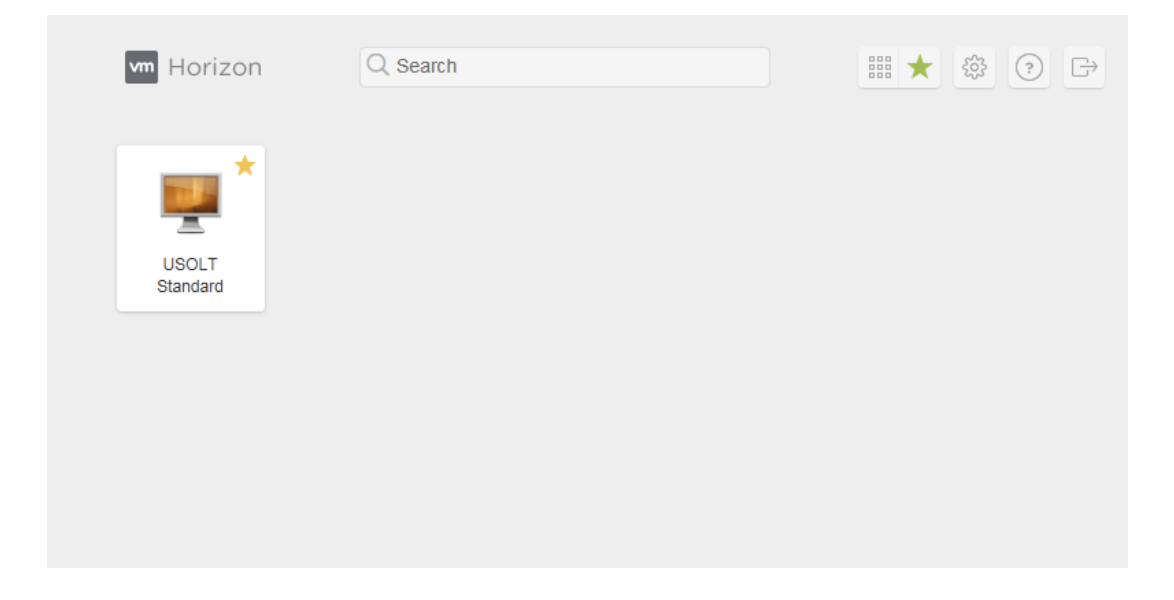

If you do not know your username or password, contact the Support Desk at Ext 2000 or 317-688-0050 or [support@1smc.com.](mailto:support@1smc.com)

## **HOW TO SIGN ON: VDI-POD1**

You may see a security warning; each browser behaves differently.

Here is an example from Chrome. When presented with the error, click on the Advanced button.

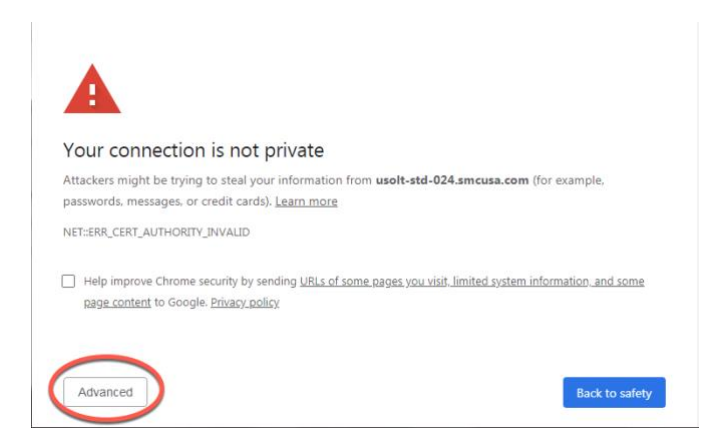

Proceed by clicking the URL displayed, the number in this URL may vary.

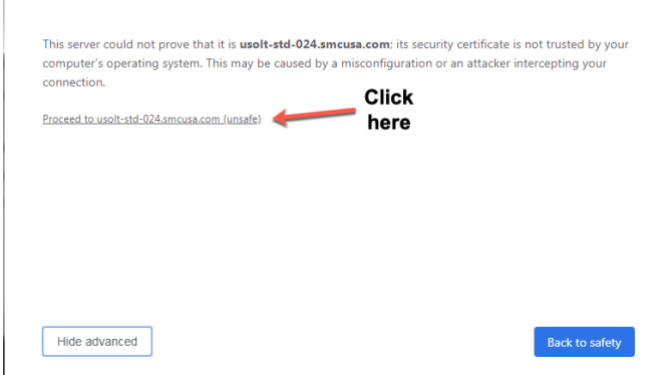

pon successfully navigating the Security Warning, you should be launched into a Windows session.

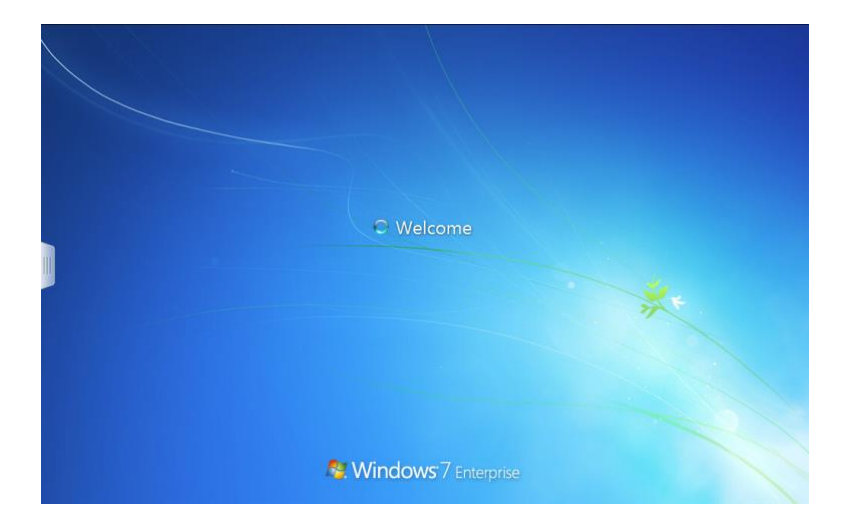